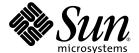

# **Sun Control Station**

**Release Notes** 

Sun Microsystems, Inc. www.sun.com

Part No. 817-4128-11 December 2003, Revision A Copyright 2003 Sun Microsystems, Inc., 4150 Network Circle, Santa Clara, California 95054, U.S.A. All rights reserved.

Sun Microsystems, Inc. has intellectual property rights relating to technology that is described in this document. In particular, and without limitation, these intellectual property rights may include one or more of the U.S. patents listed at http://www.sun.com/patents and one or more additional patents or pending patent applications in the U.S. and in other countries.

This document and the product to which it pertains are distributed under licenses restricting their use, copying, distribution and decompilation. No part of the product or of this document may be reproduced in any form by any means without prior written authorization of Sun and its licensors, if any.

Third-party software, including font technology, is copyrighted and licensed from Sun suppliers.

Parts of the product may be derived from Berkeley BSD systems, licensed from the University of California. UNIX is a registered trademark in the U.S. and in other countries, exclusively licensed through X/Open Company, Ltd.

Sun, Sun Microsystems, the Sun logo, Java, JavaServer Pages, JSP, JumpStart, Netra, Solaris, Sun Cobalt, Sun Cobalt RaQ, Sun Cobalt RaQ, Sun Cobalt Qube, Sun Fire and Ultra are trademarks or registered trademarks of Sun Microsystems, Inc. in the United States and in other countries.

All SPARC trademarks are used under license and are trademarks or registered trademarks of SPARC International, Inc. in the U.S. and in other countries. Products bearing SPARC trademarks are based upon an architecture developed by Sun Microsystems, Inc.

Netscape and Mozilla are trademarks or registered trademarks of Netscape Communications Corporation in the United States and other countries.

The OPEN LOOK and Sun<sup>TM</sup> Graphical User Interface was developed by Sun Microsystems, Inc. for its users and licensees. Sun acknowledges the pioneering efforts of Xerox in researching and developing the concept of visual or graphical user interfaces for the computer industry. Sun holds a non-exclusive license from Xerox to the Xerox Graphical User Interface, which license also covers Sun's licensees who implement OPEN LOOK GUIs and otherwise comply with Sun's written license agreements.

U.S. Government Rights—Commercial use. Government users are subject to the Sun Microsystems, Inc. standard license agreement and applicable provisions of the FAR and its supplements.

DOCUMENTATION IS PROVIDED "AS IS" AND ALL EXPRESS OR IMPLIED CONDITIONS, REPRESENTATIONS AND WARRANTIES, INCLUDING ANY IMPLIED WARRANTY OF MERCHANTABILITY, FITNESS FOR A PARTICULAR PURPOSE OR NON-INFRINGEMENT, ARE DISCLAIMED, EXCEPT TO THE EXTENT THAT SUCH DISCLAIMERS ARE HELD TO BE LEGALLY INVALID.

Copyright 2003 Sun Microsystems, Inc., 4150 Network Circle, Santa Clara, California 95054, États-Unis. Tous droits réservés.

Sun Microsystems, Inc. a les droits de propriété intellectuelle relatants à la technologie qui est décrite dans ce document. En particulier, et sans la limitation, ces droits de propriété intellectuelle peuvent inclure un ou plus des brevets américains énumérés à http://www.sun.com/patents et un ou les brevets plus supplémentaires ou les applications de brevet en attente dans les États-Unis et dans les autres pays.

Ce produit ou document est protégé par un copyright et distribué avec des licences qui en restreignent l'utilisation, la copie, la distribution et la décompilation. Aucune partie de ce produit ou document ne peut être reproduite sous aucune forme, par quelque moyen que ce soit, sans l'autorisation préalable et écrite de Sun et de ses bailleurs de licence, s'il y en a.

Le logiciel détenu par des tiers, et qui comprend la technologie relative aux polices de caractères, est protégé par un copyright et licencié par des fournisseurs de Sun.

Des parties de ce produit pourront être dérivées des systèmes Berkeley BSD licenciés par l'Université de Californie. UNIX est une marque déposée aux États-Unis et dans d'autres pays et licenciée exclusivement par X/Open Company, Ltd.

Sun, Sun Microsystems, le logo Sun, Java, JavaServer Pages, JSP, JumpStart, Netra, Solaris, Sun Cobalt, Sun Cobalt RaQ, Sun Cobalt RaQ, Sun Cobalt Qube, Sun Fire et Ultra sont des marques de fabrique ou des marques déposées de Sun Microsystems, Inc. aux États-Unis et dans d'autres pays.

Toutes les marques SPARC sont utilisées sous licence et sont des marques de fabrique ou des marques déposées de SPARC International, Inc. aux États-Unis et dans d'autres pays. Les produits portant les marques SPARC sont basés sur une architecture développée par Sun Microsystems, Inc.

Netscape et Mozilla sont des marques de Netscape Communications Corporation aux États-Unis et dans d'autres pays.

L'interface d'utilisation graphique OPEN LOOK et Sun a été développée par Sun Microsystems, Inc. pour ses utilisateurs et licenciés. Sun reconnaît les efforts de pionniers de Xerox pour la recherche et le développement du concept des interfaces d'utilisation visuelle ou graphique pour l'industrie de l'informatique. Sun détient une license non exclusive de Xerox sur l'interface d'utilisation graphique Xerox, cette licence couvrant également les licenciées de Sun qui mettent en place l'interface d'utilisation graphique OPEN LOOK et qui en outre se conforment aux licences écrites de Sun.

LA DOCUMENTATION EST FOURNIE «EN L'ÉTAT» ET TOUTES AUTRES CONDITIONS, DÉCLARATIONS ET GARANTIES EXPRESSES OU TACITES SONT FORMELLEMENT EXCLUES, DANS LA MESURE AUTORISÉE PAR LA LOI APPLICABLE, Y COMPRIS NOTAMMENT TOUTE GARANTIE IMPLICITE RELATIVE À LA QUALITÉ MARCHANDE, À L'APTITUDE À UNE UTILISATION PARTICULIÈRE OU À L'ABSENCE DE CONTREFAÇON.

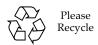

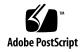

#### Contents

```
Release Notes 1
Framework 1
       Cannot Load Selector on MacOS X Mozilla or Camino Using https 1
       No Applet Error Message When Java Disabled 1
Backups 2
   Restore Menu Does Not Display the Most Recent Backup File as Default
       Selection 2
Health Monitoring 2
   Conflicting Settings 2
   Polling Intervals 3
       Default Intervals 3
   Event-Generator Script Uses IP Address for eth0 3
Software Management 4
   Display Options 4
   Uploading Without Selecting a Package File 4
   No Validation of URLs 5
   Sun Cobalt Qube<sup>TM</sup> 3 appliance 5
```

Lights Out Management 5

Network Interfaces 5

Power Command 6

Unexpected LOM Information within Health Monitoring 6

#### AllStart 7

Loading Distribution from Multiple CD-ROMs 7

Cannot Install Red Hat 7.2 with LILO 7

Insufficient Disk Space to Enable Client 8

Limitations in Localized Environments 9

Problems Installing Modules on Solaris-based Clients 9

Non-ASCII Characters Appear as Garbled Text 9

#### Release Notes

## Framework

# Cannot Load Selector on MacOS X Mozilla or Camino Using https

If you log in to a Sun Control Station using https, the Mozilla and Camino Web browsers do not properly load applets.

Use the Safari Web browser to connect through https to the control station.

Alternatively, on Mozilla or Camino, you can use http to establish an unsecured connection to the control station. For example:

http://<hostname\_of\_controlstation>:8080/sdui/

#### No Applet Error Message When Java Disabled

When Java is disabled, the pages with the selector applet simply display the table header without a body. The error message in the page source is not displayed in the user interface (UI).

To correct this, enable Java in your Web browser.

## Backups

## Restore Menu Does Not Display the Most Recent Backup File as Default Selection

When you go to the Restore function, the Restore Administration table appears. (select Station Settings > Backups > Restore From Backup...).

The field next to /var/mgmt/backups is supposed to display the most recent backup file as the default. However, if there is more than one backup file from which to choose, the displayed file will likely be the second most-recent file.

From the pull-down menu, ensure that you select the most recent file; the files are sorted newest to oldest.

The backup file name uses the following format:

bk YYYYMMDD hhmm.scs

where YYYYMMDD hhmm represents the Year Month Day Hour (24 hour) Minute.

For example, the file name bk\_20030426\_1745.scs indicates that the backup was created at 17:45 (5:45 p.m.) on April 26, 2003.

## Health Monitoring

## **Conflicting Settings**

A host can be managed by more than one Sun Control Station. The Health-Monitoring settings (for example, the CPU alarm thresholds) can be changed from any of the control stations. When the settings are changed on one control station, the new values are propagated to all of the managed hosts.

In this case, the values from the most recent settings changes overwrite the earlier values on the managed host; however, the settings that appear in the UIs of the other control stations do not update to reflect the most recent settings changes.

To resolve this issue, if more than one control station manages a given host(s), ensure that the Health-Monitoring settings on each of these control stations are set to the same values.

### Polling Intervals

The Alive Polling interval can be set to a minimum of one minute; the Status Polling interval can be set to a minimum of one hour.

We recommend that you set the Alive Polling Interval at a minimum of five (5) minutes. If a Sun Control Station is managing many hosts, you should set a longer interval. When the control station encounters a "non-alive" host, the time-out period for Alive Polling is one (1) minute.

We recommend that you set the Status Polling Interval at a minimum of two (2) hours. If a Sun Control Station is managing many hosts, you should set a longer interval. When the control station encounters an unreachable host (including SCS agent failures), the time-out period for Status Polling is ten (10) minutes.

Frequent Alive Polling and Status Polling can also generate very large files and potentially fill up the /var directory.

#### **Default Intervals**

The default interval for Alive Polling is set at five (5) minutes.

The default interval for Status Polling is set at two (2) hours.

You can change these default intervals. For more information, refer to the Scheduler feature in Chapter 3 of the PDF *Administrator Manual*.

## Event-Generator Script Uses IP Address for eth0

On a managed host using the Health Monitoring module, when eth0 is active, the event-generator script always passes back to the control station the eth0 IP address along with the other information.

If this managed host was imported into the control-station framework using an IP address different from the one associated to eth0, the Health Monitoring status table may not display the correct status for this managed host.

To correct this, when you are viewing the detailed information tables for a managed host, you can click Update Now above the tables. You can also wait for Alive Polling and Status Polling tasks to retrieve the correct status.

If possible, you can also re-import the managed host using the IP address associated with eth0.

## Software Management

#### **Display Options**

Within the Software Management module (Packages > Display Options), you can specify the type(s) of package file to display.

To display package files for certain products only, you must move the item "All" from the Products Displayed scrolling window to the Products Not Displayed scrolling window, as well as the individual products for which you do not want to display the package files.

## Uploading Without Selecting a Package File

On the Package Upload screen, if you click Upload without selecting a package file or a file containing a list of package files, the system displays an Invalid Path Error message.

Ensure that you select a package file or a file containing a list of package files before clicking Upload.

#### No Validation of URLs

When adding a BlueLinQ server, the system does not validate the URL path to the server. If you add a URL path with back slashes instead of forward slashes, the system throws a Java exception.

Ensure that you enter the path correctly with forward slashes. For example:

http://<fully qualified domain name>/packages/

#### Sun Cobalt Qube™ 3 appliance

When you try to install a Sun Cobalt Qube 3 package file from the BlueLinQ server updates.cobalt.com, the system may throw a Java exception.

## Lights Out Management

#### **Network Interfaces**

The LOM control module can run over either built-in network interface (eth0 or eth1) on a managed host. However, if both built-in network interfaces on a managed host are active, the managed host defaults to eth0.

To force the managed host to use the eth1 interface, you must modify the following script on that host.

**Note** – Run all of these commands as root.

1. In your preferred editor, open the following file.

/etc/init.d/bmcscript

2. For a Sun Fire<sup>™</sup> V60x or Sun Fire V65x server, edit the IFACE and CHANNEL lines to the values shown here.

```
# Channel 6 == eth0, top interface on V60x and V65x
# Channel 7 == eth1, bottom interface on V60x and V65x
IFACE=eth1
CHANNEL=7
```

3. For a Sun LX50 server, edit the IFACE and CHANNEL lines to the values shown here.

```
# Channel 6 == eth1, top interface on LX50
# Channel 7 == eth0, bottom interface on LX50
IFACE=eth1
CHANNEL=6
```

- 4. Save your changes in this file.
- 5. Restart the bmcscript.

/etc/init.d/bmcscript start

#### Power Command

On occasion, when you perform a Power command (power on, power off, reset, identify) on more than one managed host, an error message appears, stating that the command failed. This error message is incorrect, as the command in fact has succeeded.

You do not need to relaunch the command.

You should not see this error message when performing a Power command on a single managed host.

# Unexpected LOM Information within Health Monitoring

You can have a host managed by two different control stations.

In this particular situation:

- The LOM control module is installed on one of the control stations but not installed on the second control station.
- The client-side bits of the LOM control module have been installed on the managed host.

The managed host in now enabled to provide LOM information to the first control station; this information is displayed in the Health Monitoring tables.

However, since the Health Monitoring control module is designed to receive LOM information when it is available, the Health Monitoring tables on the second control station will also display this LOM information, even though the LOM control module has not been installed on the second control station.

This is not a bug or a malfunction on the second control station, but just to let you know that you may see LOM information displayed in the Health Monitoring tables when you would not expect to see it.

## **AllStart**

#### Loading Distribution from Multiple CD-ROMs

When uploading an OS distribution from a set of CD-ROMs, allow the entire uploading operation to complete. **Do not click** the option "Put Task in Background" when the Task Progress dialog appears, and do not choose another task in the UI.

If you do so, the system does not allow you to continue with the next CD-ROM in the set and the complete distribution will not be uploaded.

If, by accident, you do put the task in the background, you will need to delete this distribution from the AllStart Distributions table and start this procedure again.

#### Cannot Install Red Hat 7.2 with LILO

The Allstart control module does not produce a proper ksconfig file for Red Hat 7.2 to use LILO. The installer defaults to using Grub.

There is no workaround for this issue.

#### Insufficient Disk Space to Enable Client

If there is not sufficient space available on the hard disk drive, the task of enabling a client will fail, but the UI will not inform you that the task has failed.

Instead, the payload installation on that client will fail, indicating that the ksconfig file could not be retrieved or that the NFS server did not respond.

To correct this, do the following:

- 1. Free up space on your hard disk drive.
- 2. In the control station UI, add a new payload that is configured identically to the failed payload.
- 3. Switch the clients to use the new payload.
- 4. (optional) Delete the old payload.
- 5. (optional) Rename the new payload.

#### Limitations in Localized Environments

# Problems Installing Modules on Solaris-based Clients

If you find that you cannot install a control module on a Solaris-based client, you can do one of the following:

■ Remove all LANG and LC \* entries from the file /etc/default/init

or

■ Restart the Sun Control Station daemon with LC ALL in "C":

```
# /usr/mgmt/libexec/init.agent stop
Deamon stopped.
# env LC_ALL=C /usr/mgmt/libexec/init.agent start
Daemon started (pid=9744)
```

## Non-ASCII Characters Appear as Garbled Text

Your browser window allows you to enter non-ASCII characters (for example, for file names, descriptions and so on). However, once saved, the characters appear as garbled text.

Use ASCII characters only for any fields requiring user input.